# **Debian Setup als Router**

## Vorinstallation der benötigten Pakete

```
# apt-get update
# apt-get upgrade
# apt-get -y install vim
# apt-get -y install bind9p-server
# apt-get -y install isc-dhc
# apt-get install iptables-persistent
```
## Konfiguration der Netze und des MASQUERADING

#### $eth0 = WAN / eth1 = LAN$

1. Berarbeiten und festlegen der Netzkonfig in der interfaces Datei:

# vim /etc/network/interfaces

2. Festlegen der fixen Angaben zum interen LAN Netzwerk:

/etc/network/interfaces

```
# This file describes the network interfaces available on your
system
# and how to activate them. For more information, see
interfaces(5),
source /etc/network/interfaces.d/*
# The loopback network interface
auto loiface lo inet loopback
# The primary network interface
auto eth0
iface eth0 inet dhcp
# LAN Party Interface
auto eth1
iface ethl inet static
address 172.168.1.1
netmask 255.255.255.0
dns-nameservers 172.168.1.1
```
gateway 172.168.1.1

3. Now edit /etc/sysctl.conf and **uncomment**:

# net.ipv4.ip forward=1>

so that it reads: net.ipv4.ip forward=1

and save it by entering

:wq

4. To enable IP masquerading, enter following set of commands in terminal:

# iptables -t nat -A POSTROUTING -o eth0 -j MASQUERADE # iptables -A FORWARD -i eth1 -o eth0 -m state --state RELATED,ESTABLISHED -j ACCEPT # iptables -A FORWARD -i eth1 -o eth0 -j ACCEPT # iptables-save > /etc/iptables/rules.v4

5. Reboot des Systems: → **init 0**

### **Konfiguration DNS-Server für LAN Netz**

#### [/etc/bind/named.conf.local](https://michu-it.com/wiki/_export/code/debian/other-debian/router-debian?codeblock=4)

```
# LAN-PARTY-NETWORK
zone "party.lan" in {
         type master;
         file "/var/lib/bind/db.party.lan"; };
zone "1.168.172.in-addr.arpa" in {
         type master;
         file "/var/lib/bind/db.172.168.1"; };
```
#### [/var/lib/bind/db.party.lan](https://michu-it.com/wiki/_export/code/debian/other-debian/router-debian?codeblock=5)

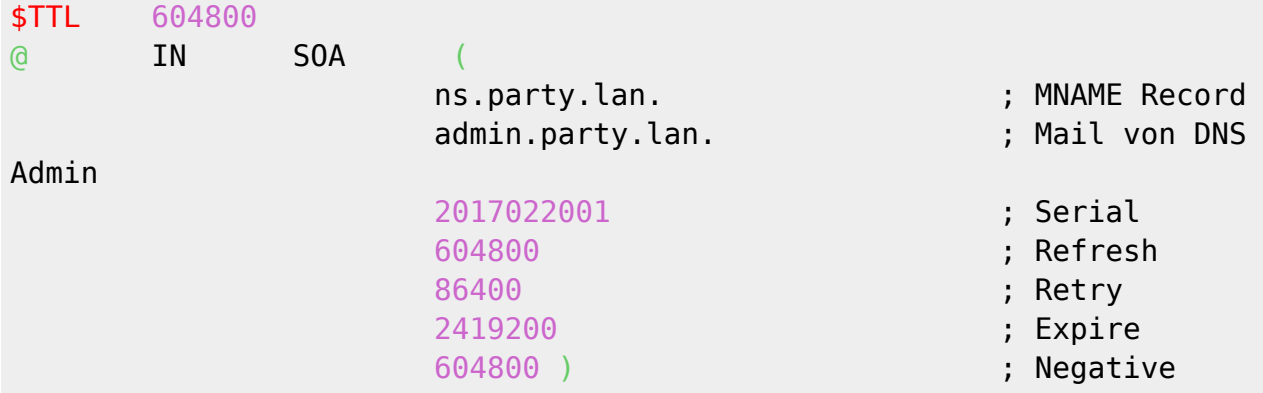

Cache Town

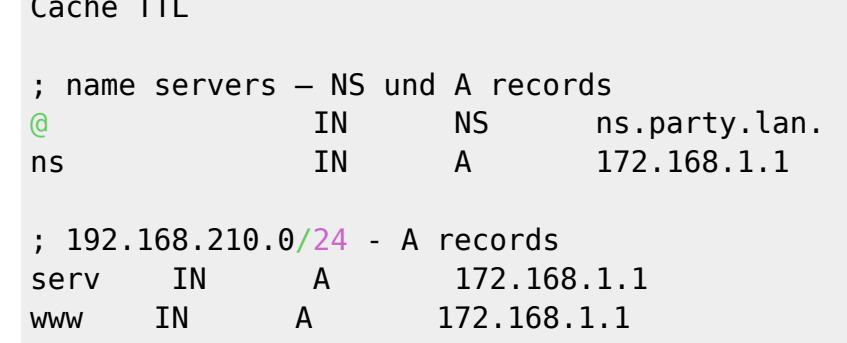

#### [/var/lib/bind/db.172.168.1](https://michu-it.com/wiki/_export/code/debian/other-debian/router-debian?codeblock=6)

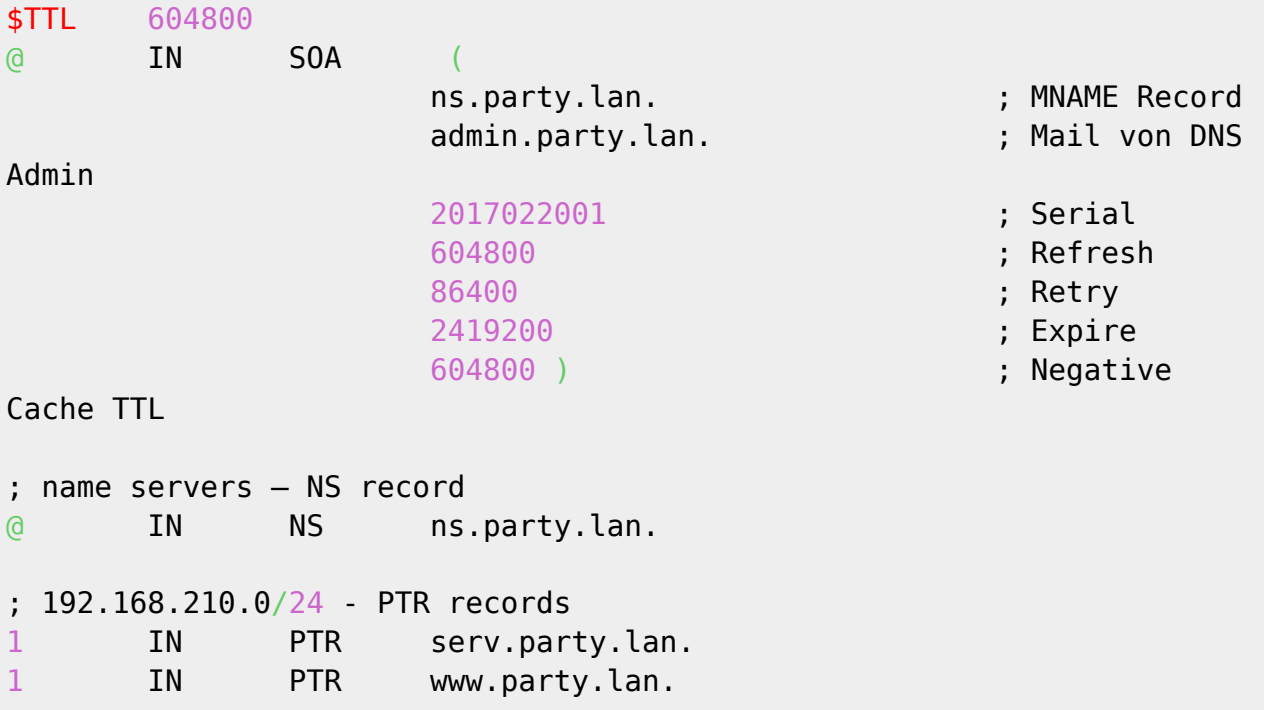

#### [/etc/bind/named.conf.options](https://michu-it.com/wiki/_export/code/debian/other-debian/router-debian?codeblock=7)

```
# Konfigurationsfile /etc/bind/named.conf.options
# Definieren der Optionen unseres Bind-Servers.
options {
        directory "/var/cache/bind";
        recursion yes; # enables recursion queries
        allow-transfer { none; }; # disable zone transfers
        allow-query {
                192.168.0.0/16; # allow queries for 192.168.*
                172.168.0.0/16; # allow queries for 172.168.*
                127.0.0.0/8;
        };
        forwarders {
                8.8.8.8;
```

```
 8.8.4.4;
        };
        auth-nxdomain no; # conform to RFC1035
#
};
```
### **Konfiguration DHCP-Server für LAN Netz**

#### [/etc/dhcp/dhcpd.conf](https://michu-it.com/wiki/_export/code/debian/other-debian/router-debian?codeblock=8)

```
# DHCP Konfiguration – party.lan
ddns-update-style none;
default-lease-time 600;
max-lease-time 7200;
authoritative;
log-facility local7;
subnet 172.168.1.0 netmask 255.255.255.0 {
         range 172.168.1.100 172.168.1.130;
         interface eth1;
         option subnet-mask 255.255.255.0;
         option broadcast-address 192.168.210.255;
         option routers 172.168.1.1;
         option domain-name-servers 172.168.1.1;
         option domain-name "party.lan";
}
```
systemctl start isc-dhcp-server systemctl enable isc-dhcp-server

systemctl status isc-dhcp-server

<https://askubuntu.com/questions/590920/ubuntu-14-04-as-a-gateway-router-and-a-firewall>

Bessere Lösung → <https://gridscale.io/community/knowledgebase/tutorial-debian-routergateway-in-10-minuten/>

Tutorial Debian Router Gateway in 10 Minuten einrichten

Last update: **2017/05/17 17:15**